## **Google Compute Engine (GCE) Instructions**

*Setup:*

- 1. VERY IMPORTANT ALWAYS STOP YOUR INSTANCES AFTER USAGE! Never leave them on without running something.
- 2. Send an email to your supervisor stating that you need a GCE account, including <unique\_name\_of\_your\_final\_project> and all <gmail> addresses of the group members.
- 3. Login with your gmail account and go to <https://console.cloud.google.com/>
- 4. You should now be able to see a project on the top left with <unique\_name\_of\_your\_final\_project>, if not repeat Step 2.
- 5. One student in the group activates a 25 \$ [coupon](https://gcp.secure.force.com/GCPEDU?cid=GXnNnjepBPJQY5LtSSwn%2BzTZMWOeCnbY3HKIzqQyqarrZFIQ6aOG8VBqyxbXta%2BJ/) that serves as billing account
- 6. Change the billing account of the project to "Billing Account for Education". <https://cloud.google.com/billing/docs/how-to/modify-project>
- 7. When you finish using the coupon of your last team member  $(\sim 10 \text{ } \text{\$ remaining}),$ activate a new [coupon](https://gcp.secure.force.com/GCPEDU?cid=GXnNnjepBPJQY5LtSSwn%2BzTZMWOeCnbY3HKIzqQyqarrZFIQ6aOG8VBqyxbXta%2BJ/).

*Computing:*

8. Click "Go to Compute Engine".

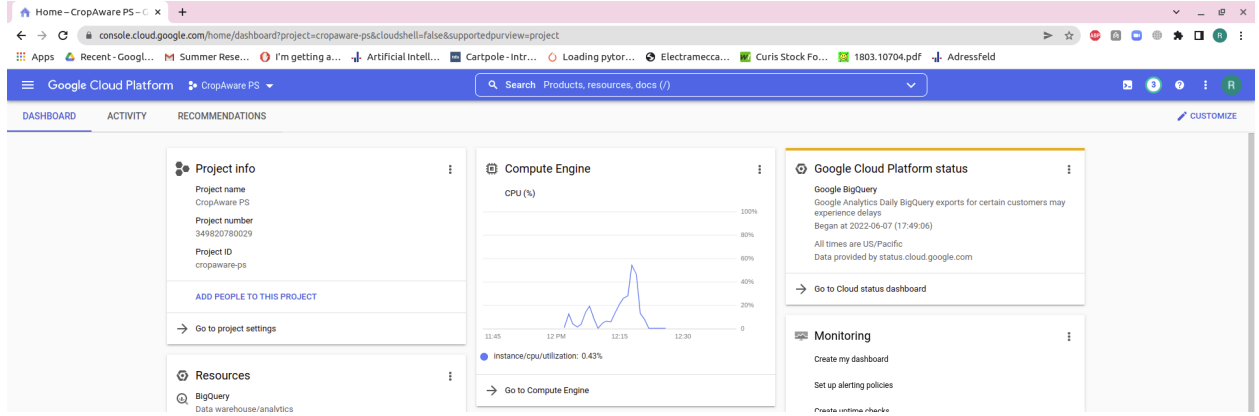

9. Mark the instance *deeplab2022-instance* (can be a different instance name depending on the supervisor who creates it) and click "Start" (three dots menu) to

## launch the instance.

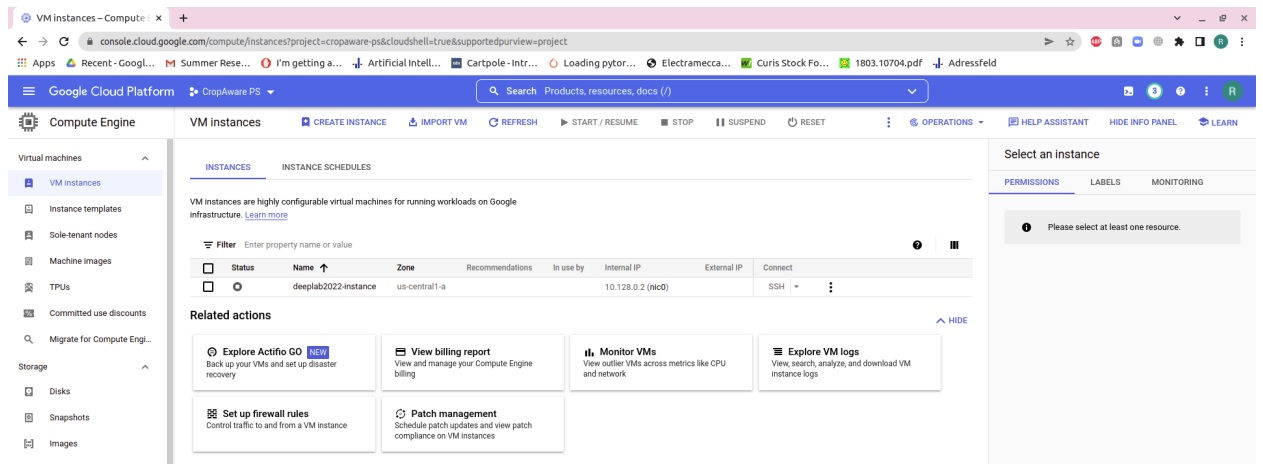

- 10.The instance is a preconfigured VM. It has 4 CPU cores, 15 GB memory, 128 GB SSD disk, 1 NVIDIA K80 GPU, Ubuntu 18.04, CUDA 11.3 and NVIDIA drivers
- 11. Click on "SSH" to open a terminal and configure your machine (you have sudo rights). Now you are ready to start working on this machine!

| WM instances - Compute   x +                                                                                                    |                                                                                                    |                                                                                                    |                                                           | $V = P \times$                                                                                                    |
|----------------------------------------------------------------------------------------------------|----------------------------------------------------------------------------------------------------|----------------------------------------------------------------------------------------------------|-----------------------------------------------------------|----------------------------------------------------------------------------------------------------|
| a console.cloud.google.com/compute/instances?project=cropaware-ps&cloudshell=true&supportedpurview=project<br>С<br>: Apps △ Recent-Googl M Summer Rese ● I'm getting a → Artificial Intell ■ Cartpole-Intr △ Loading pytor ● Electramecca ■ Curis Stock Fo ■ 1803.10704.pdf → Adressfeld   |                                                                                                    |                                                                                                    |                                                           |                                                                                                    |
| <sup>■</sup> Google Cloud Platform <b>:</b> CropAware PS ▼                                                                                                    |                                                                                                    | Q. Search Products, resources, docs (/)                                                                                                    | $\checkmark$                                              | <b>O</b><br>E.<br>$\bullet$<br>$\rightarrow$ (R)                                                                      |
| <b>Compute Engine</b><br>o                                                                                                    | <b>VM</b> instances<br><b>Q</b> CREATE INSTANCE<br><b>A. IMPORT VM</b>                                                                                                    | <b>C REFRESH</b><br>START / RESUME<br><b>III</b> STOP                                                                                                    | <b>III SUSPEND</b><br>(b) RESET<br><b>68 OPERATIONS *</b> | <b>ED HELP ASSISTANT</b><br><b>HIDE INFO PANEL</b><br><b>COLEARN</b>                                                  |
| Virtual machines<br>$\hat{\phantom{a}}$<br>VM instances<br>日<br>⊟<br>Instance templates<br>Sole-tenant nodes<br>Machine images<br>罔<br><b>TPUs</b><br>Committed use discounts<br>55<br>Migrate for Compute Engl<br>Ο                                                                       | <b>INSTANCES</b><br>VM instances are highly conf<br>infrastructure. Learn more<br>图 SSH-in-browser<br>Welcome to Ubuntu 18.04.6 LTS (GNU/Linux 5.4.0-1075-gcp x86 64)<br>Filter Enter property<br>* Documentation: https://help.ubuntu.com<br>* Management:<br><b>Status</b><br>п.<br>* Support:<br>п<br>Ø<br>System information as of Thu Jun 9 10:56:02 UTC 2022<br><b>Related actions</b><br>System load: 0.04<br>Usage of $/$ : 10.0% of 123.88GB Users logged in:<br>Memory usage: 1%                                                                   | https://ssh.cloud.google.com/v2/ssh/projects/cropaware-ps/zones/us-central1-a/instances/deeplab2022-insta - 0<br>a ssh.cloud.google.com/v2/ssh/projects/cropaware-ps/zones/us-central1-a/instances/deeplab2022-instance?authuser=0&hl=en US≺<br>https://landscape.canonical.com<br>https://ubuntu.com/advantage<br>145<br>Processes:<br>$\bullet$<br>IP address for ens5: 10.128.0.2 | 生 土 田 田 立<br>ℯ<br>Ш<br>$\wedge$ HIDE                      | Select an instance<br>LABELS<br>MONITORING<br><b>PERMISSIONS</b><br>Please select at least one resource.<br>$\bullet$ |
| Storage<br>$\hat{\phantom{a}}$<br><b>Disks</b><br>Snapshots<br>圖<br>Images<br>Instance groups<br>$\hat{\phantom{a}}$<br>Instance groups<br><b>Health checks</b><br><b>VM Manager</b><br>$\wedge$<br>OS patch management<br>OS configuration manage<br><b>Rare Metal Solution</b><br>$\sim$ | Swap usage: 0%<br><b>Explore Actific GO</b><br>Back up your VMs and set<br>recovery<br>https://ubuntu.com/blog/microk8s-memory-optimisation<br>EE Set up firewall rul 16 updates can be applied immediately.<br>Control traffic to and from 15 of these updates are standard security updates.<br>To see these additional updates run: apt list --upgradable<br>New release '20.04.4 LTS' available.<br>Run 'do-release-upgrade' to upgrade to it.<br>Last login: Thu Jun 9 10:21:55 2022 from 35.205.158.2<br>rohitmohan1914#deeplab2022-instance:-S $\Box$ | * Super-optimized for small spaces - read how we shrank the memory<br>footprint of MicroK8s to make it the smallest full K8s around.                                                                                                    | oad VM                                                    |                                                                                                    |

12.When you finish your work "Stop" the instance and wait until it shuts down!

## *Optionally:*

- 13.To access the instance from outside via a terminal install the command line tool [gcloud](https://cloud.google.com/sdk/docs/install-sdk?hl=en) on your personal laptop. Connect gcloud with your google account.
- 14. To copy data to the instance from outside use goloud [compute scp](https://cloud.google.com/sdk/gcloud/reference/compute/scp) or github
- 15. If you need a GUI on the instance follow this [tutorial](https://medium.com/google-cloud/linux-gui-on-the-google-cloud-platform-800719ab27c5) to setup a VNC server